## Request Repository Update (Rescore)

## **Overview**

A **Repository Update Request** is used to fix incomplete, missing or questionable data on tradelines and public records. Unlike Supplement requests this change is made at the bureau level and will be reflected on any future credit report pull.

## **How-To Order Repository Update Requests**

If the ability to order repository updates has been enabled for you a link will appear under Add-on Products on the right of the credit file screen.

1. Click on the link called **Request Repository Update.**

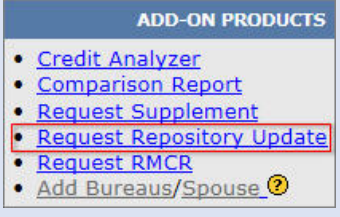

2. This will open up a new window which will list out all of the available tradelines and public records.

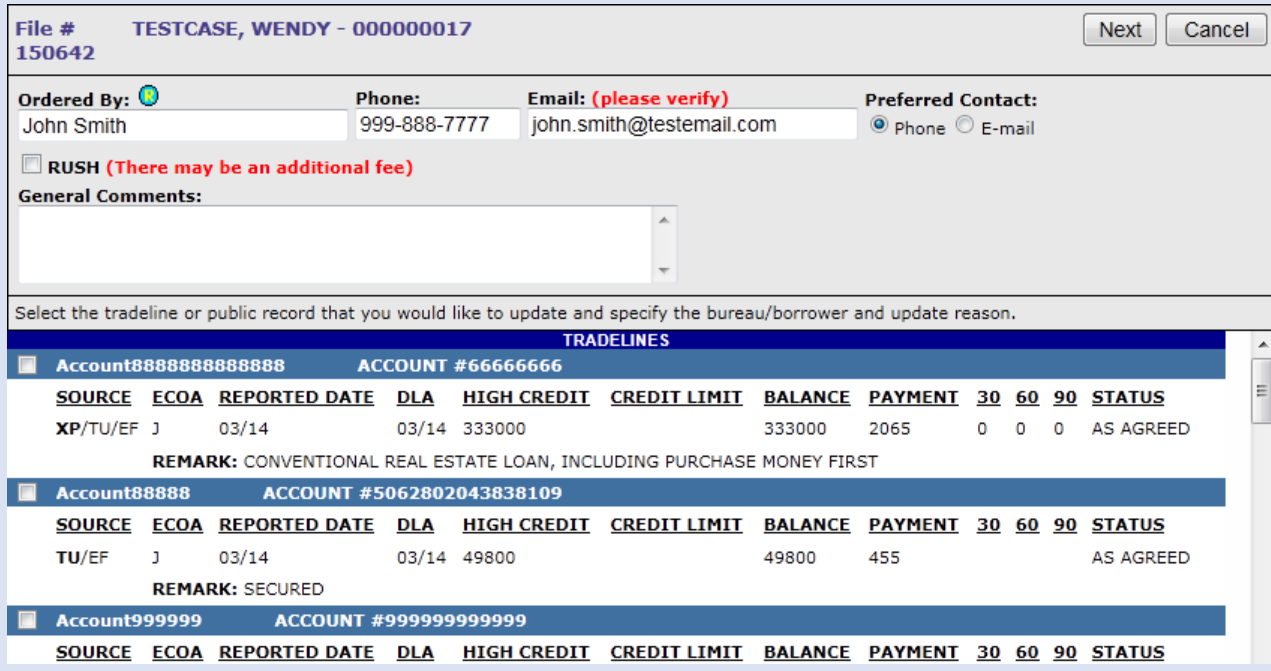

3. Select the specific tradeline you wish to request a repository update on by selecting the checkbox to the left.

4. The window will expand to reveal more options.

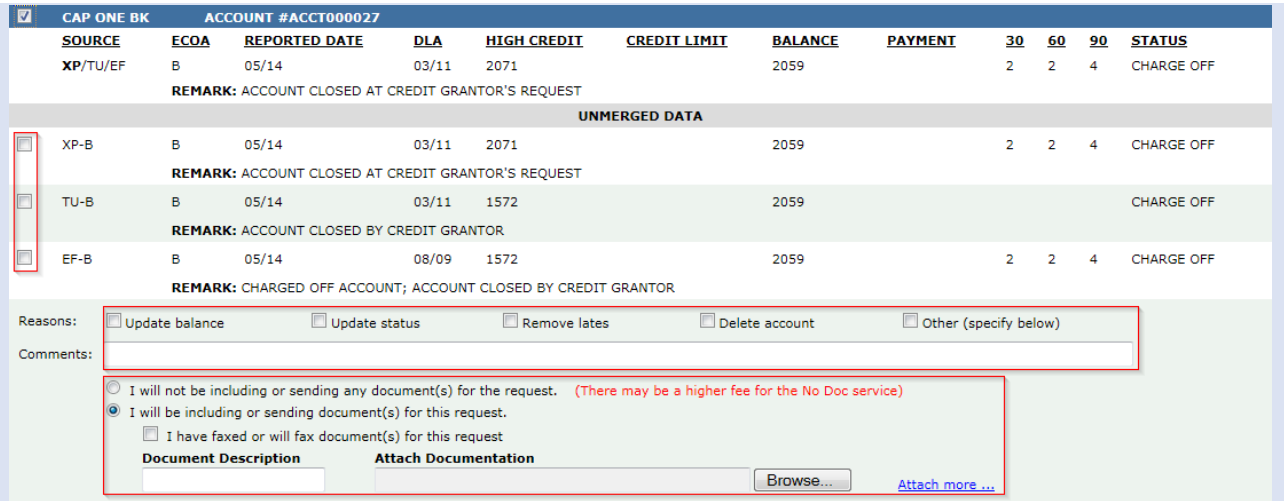

5. You must provide three sets of information to submit the request: Bureau, Reason, Document Method.

6. If you select Other as a reason you must provide a comment.

7. The option to include no documents is a feature that must be activated for you. The other options are to elect to fax documents or to upload a document with a description.

8. Just like supplement requests you can select multiple tradelines to submit at once. Once you have finished putting in your information select Next at the top.

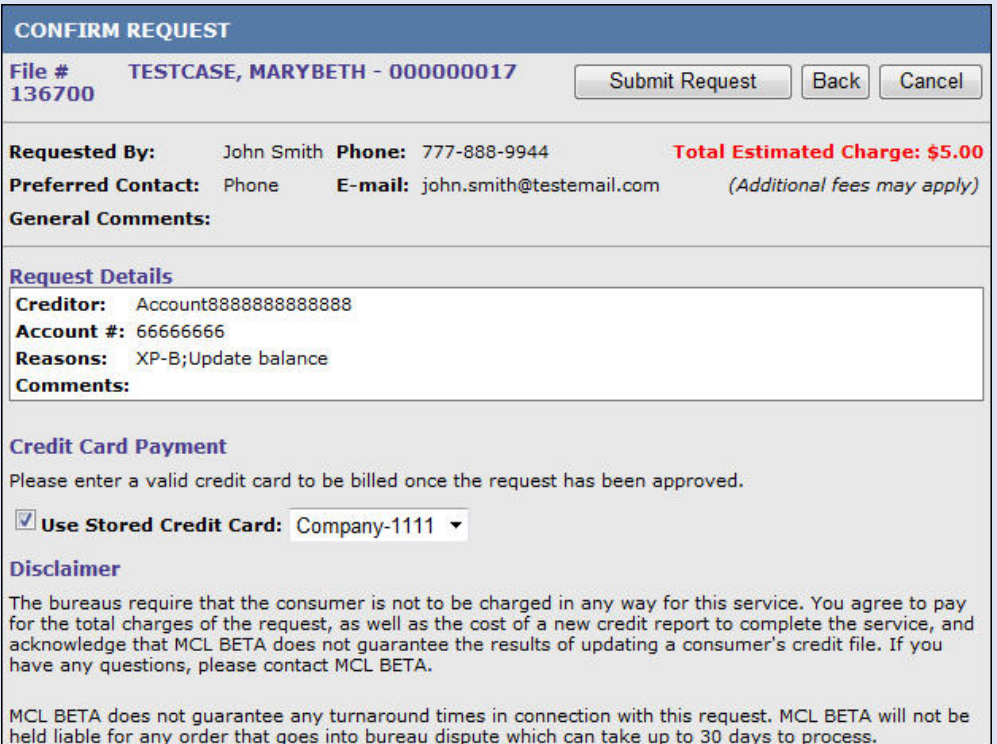

9. The last step is to confirm the request. The total fees will be displayed and you can choose to charge a credit card that has already been stored. The card will not be charged until the request has been completed.